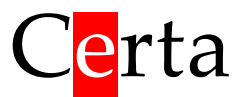

Універсальний програмований контролер

# Simplex 201(D)

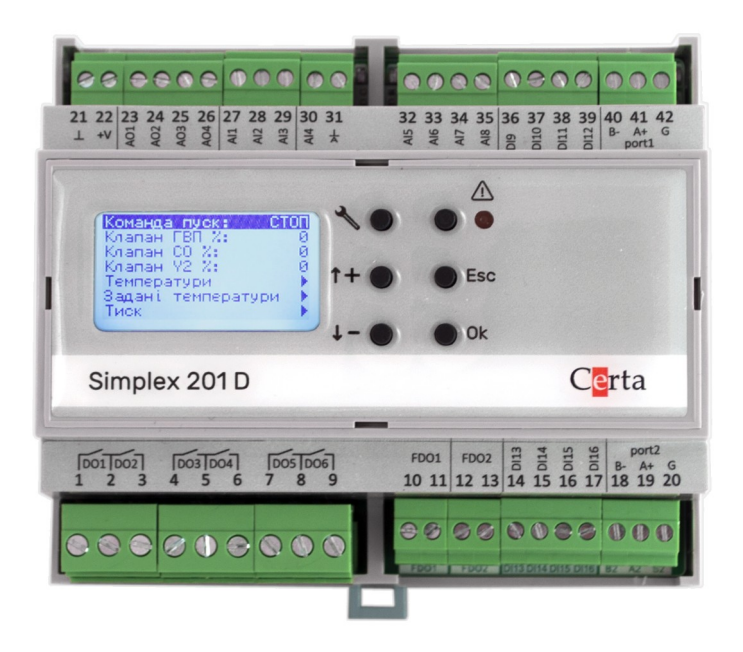

# **Інструкція з експлуатації**

# Зміст

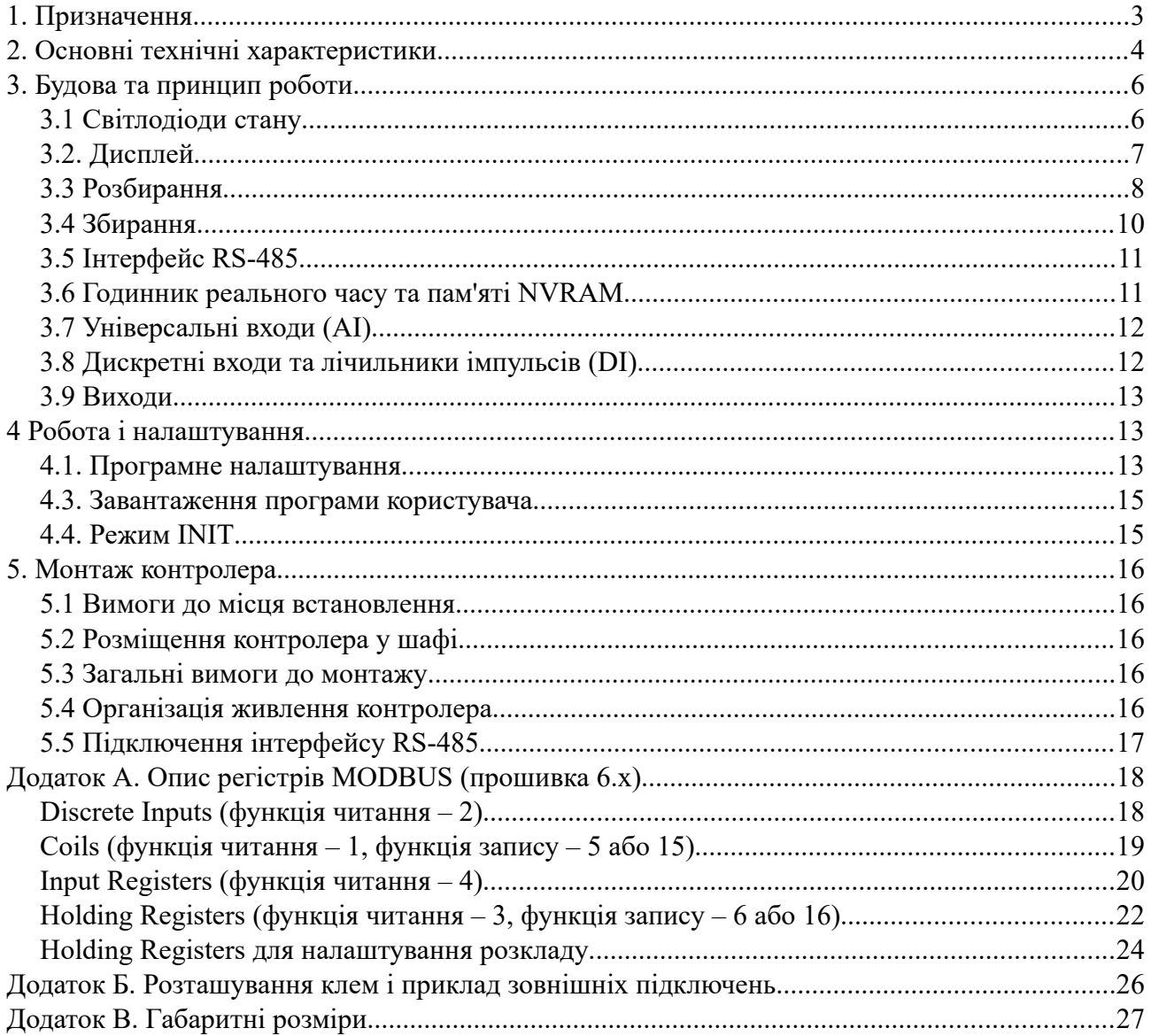

## <span id="page-2-0"></span>**1. Призначення**

Simplex 201(D) – універсальний програмований контролер, який дозволяє вирішувати широкий спектр задач з автоматизації різноманітних технологічних процесів.

Програмування контролера здійснюється в безкоштовному редакторі програм ViCS за допомогою діаграм функціональних блоків. Освоєння ViCS не вимагає досвіду в програмуванні і є доступним будь-якому інженеру.

Функції і особливості контролера Simplex 201(D):

- збір інформації з датчиків різноманітних типів і її первинна обробка;
- видача керуючих сигналів на виконавчі механізми;
- виконання прикладної програми, створеної в редакторі ViCS;
- перепрограмування контролера через інтерфейс RS-485;
- підключення до системи диспетчеризації або до пристроїв HMI за протоколом MODBUS RTU (режим Slave);
- підключення підпорядкованих пристроїв (модулі вводу/виводу, частотні перетворювачі, інтелектуальні датчики тощо) за протоколом MODBUS RTU (режим Master);
- робота за розкладом з використанням вбудованого годинника реального часу;
- вбудований текстовий дисплей (в модифікації Simplex 201D) для відображення даних прикладної програми та аварій, а також 6 кнопок для навігації по меню і редагування параметрів;
- незалежно від наявності вбудованого дисплея є можливість підключити виносний дисплей VDE 01, який виконує ті самі функції, що і вбудований дисплей.

# <span id="page-3-0"></span>**2. Основні технічні характеристики**

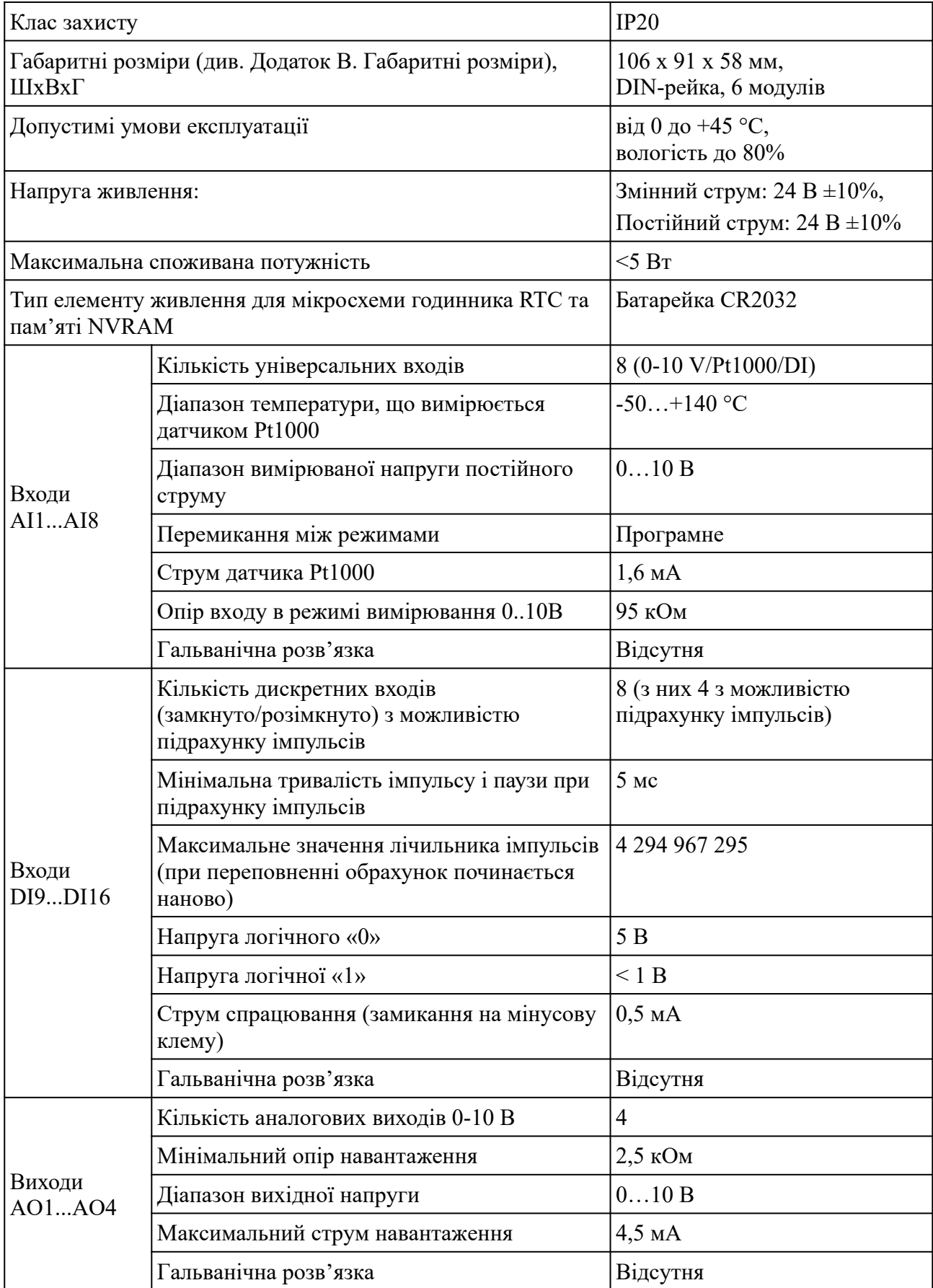

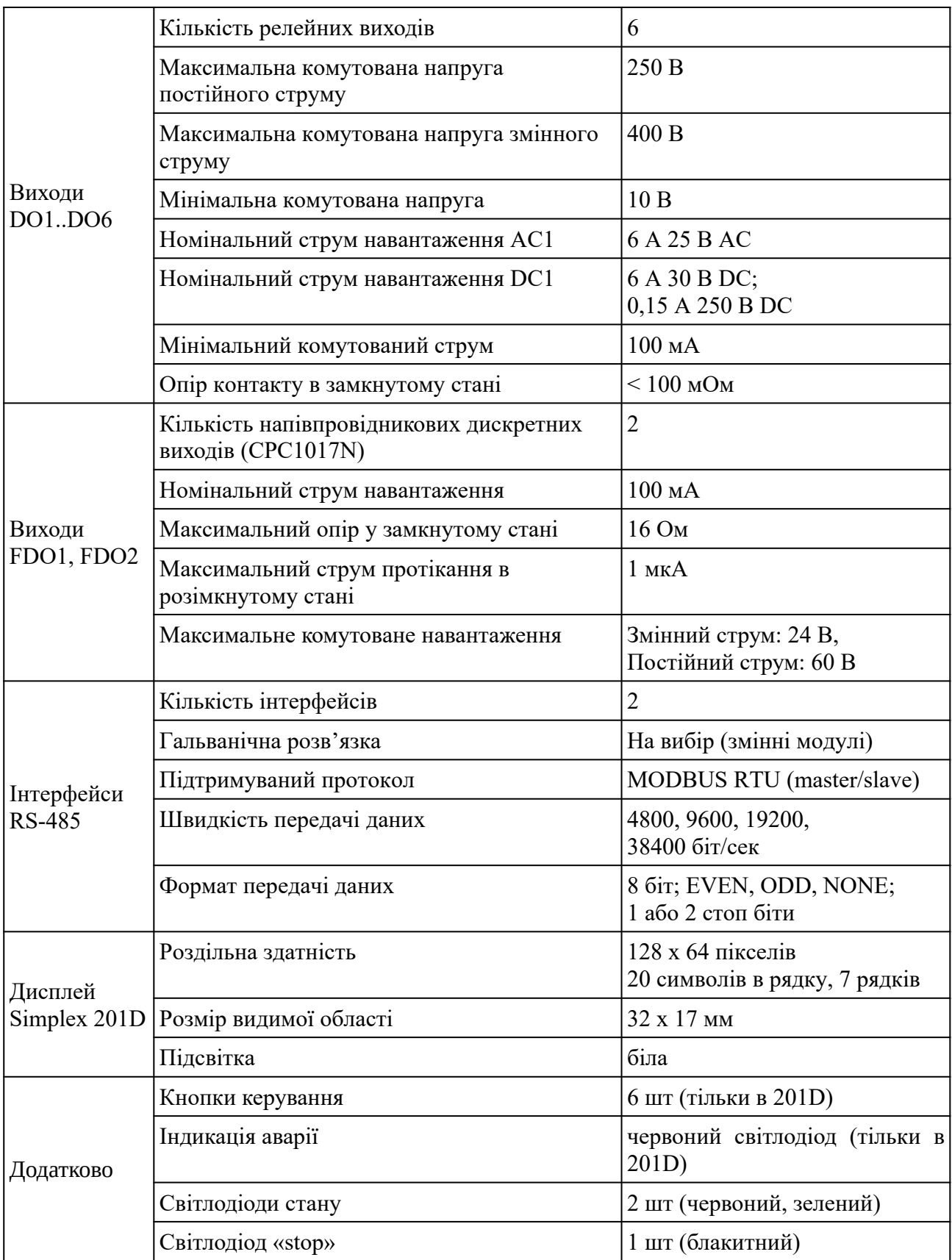

## <span id="page-5-1"></span>**3. Будова та принцип роботи**

Контролер випускається в сірому корпусі. На задній кришці контролера є пластикове кріплення на DIN-рейку. Підключення зовнішніх кіл відбувається через роз'ємні гвинтові з'єднання (клеми), що розташовані по сторонам корпусу. Позначення клем наведено в Додаток Б. [Розташування](#page-25-0) клем і приклад зовнішніх підключень .

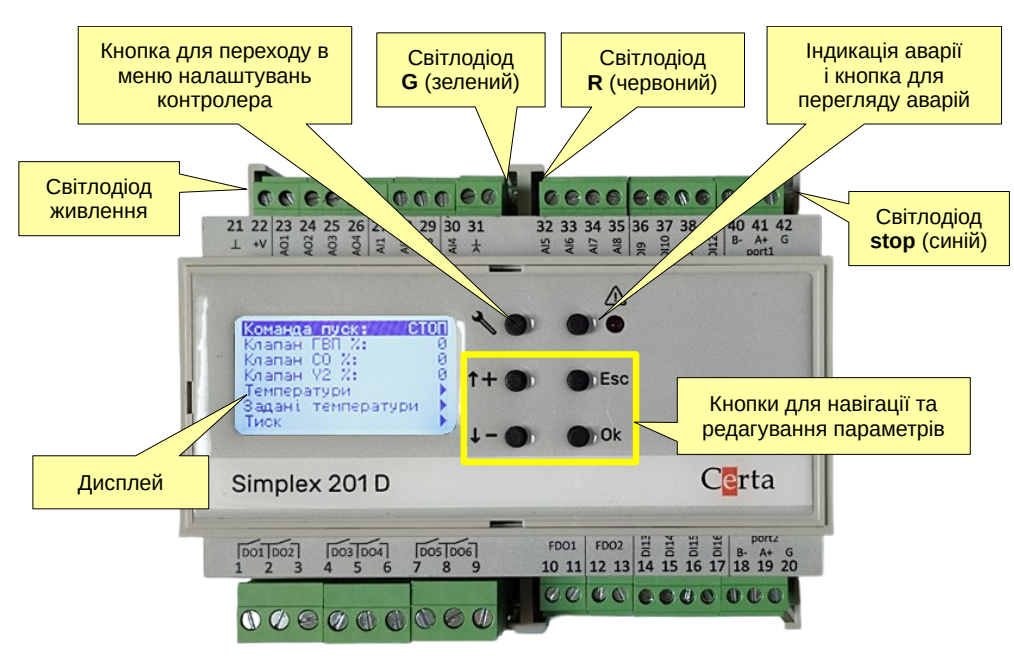

*Рисунок 1 – Зовнішня будова Simplex 201D*

## <span id="page-5-0"></span>**3.1 Світлодіоди стану**

Світлодіоди **G** (green) та **R** (red) вмикаються з прикладної програми, зробленої в редакторі ViCS і зазвичай використовуються для відображення стану обладнання, що керується. Для вмикання/вимикання цих світлодіодів в прикладній програмі передбачені системні змінні *LED\_Red* та *LED\_Green.*

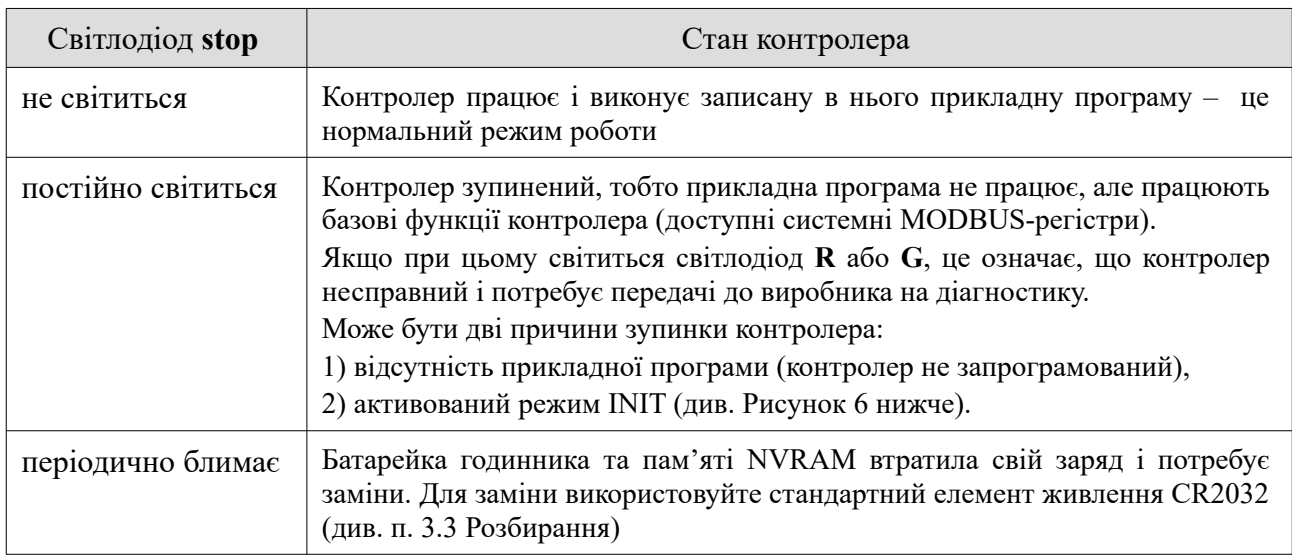

Синій світлодіод **stop** відображує стан контролера:

#### <span id="page-6-0"></span>**3.2. Дисплей**

Контролер Simplex 201D обладнаний текстовим дисплеєм, який дозволяє передивлятись та редагувати будь-які параметри, які вибрав програміст під час створення прикладної програми в редакторі ViCS. Крім того, дисплей дозволяє продивитись перелік активних аварій, передбачених у програмі. Наявність аварій відображається червоним світлодіодом поруч з кнопкою виклику списку аварій (див. Рис. 1).

Контролер Simplex 201 відрізняється від Simplex 201D тим, що не має дисплея і кнопок. Все інше у цих двох моделей повністю ідентичне.

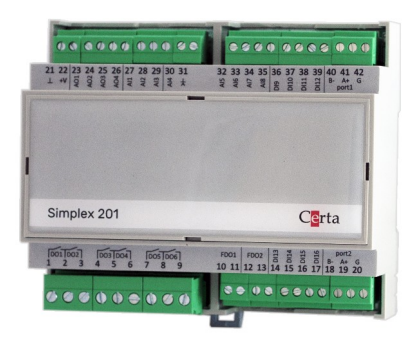

*Рисунок 2 – Simplex 201*

Незалежно від наявности вбудованого дисплею, до будь-якого порту RS-485 можна підключити виносний пульт VDE, який виконує ті самі функції, що і вбудований дисплей.

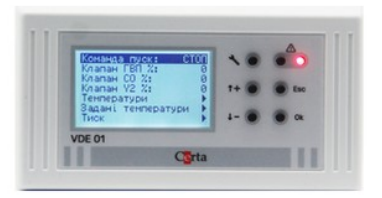

*Рисунок 3 – Пульт VDE 01*

Пульт VDE не входить до комплекту контролера Simplex і може бути придбаний окремо.

#### <span id="page-7-0"></span>**3.3 Розбирання**

Для встановлення плат RS-485 потрібно розібрати контролер. Розбирання контролера треба проводити дуже обережно у вказаному нижче порядку:

1) Для розбирання контролера необхідно зняти усі клеми.

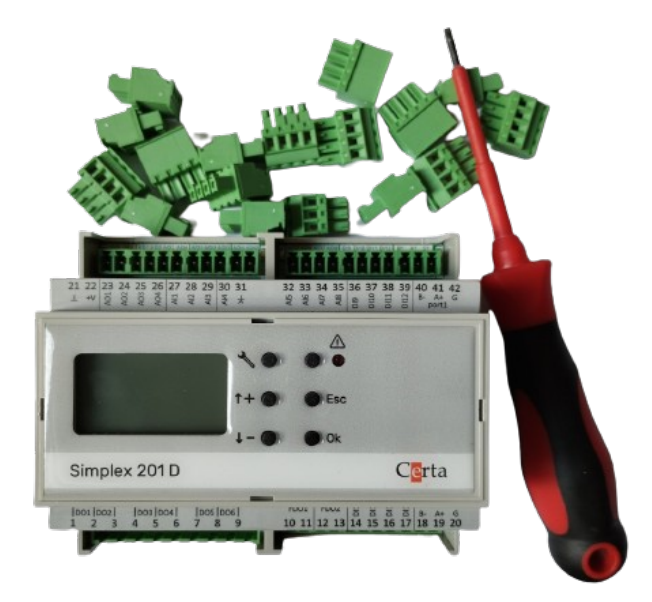

#### *Рисунок 4 – Зняті клеми*

2) Переверніть контролер нижньою стороною до себе, за допомогою шліцьової викрутки обережно відігніть фіксатори і відокремте частини корпусу одна від одної. Зауважте, що в контролері з дисплеєм, дисплейна плата зафіксована у верхній частині корпусу і підключена до базової плати за допомогою провідного шлейфу.

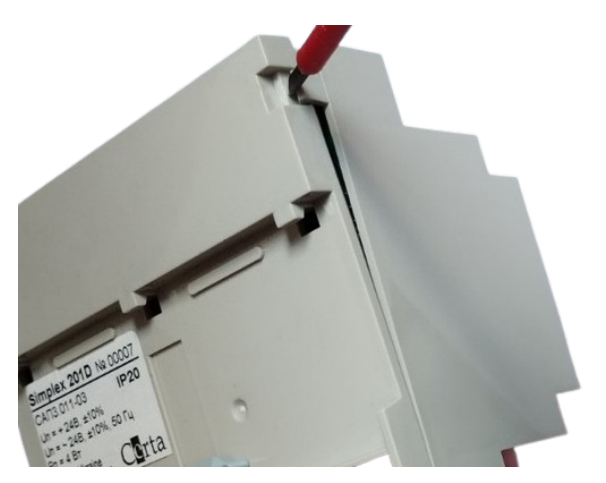

*Рисунок 5 -Зняття нижньої кришки* 

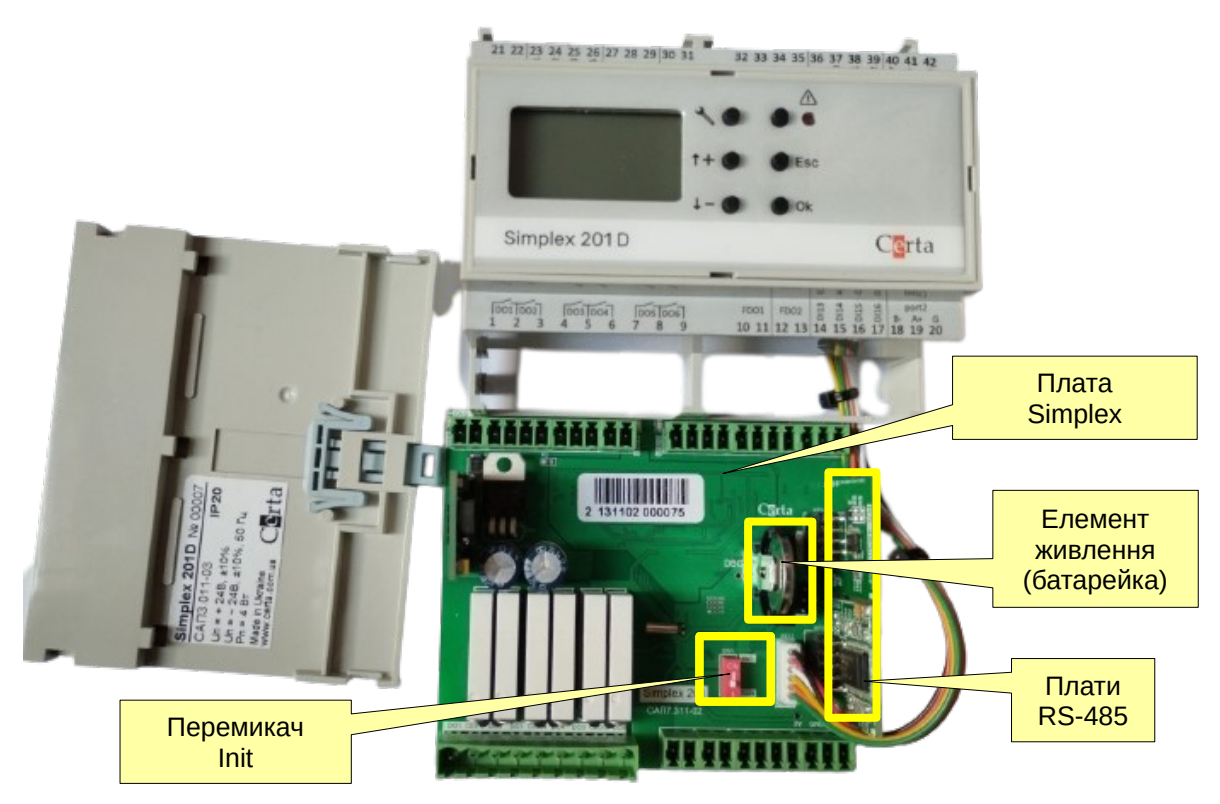

*Рисунок 6 -Розібраний контролер*

Всередині корпусу розміщена основна плата, до якої, в залежності від потреби, встановлюються інтерфейсні плати RS-485 (див. нижче).

На платі Simplex201 розміщено елемент живлення (батарейка CR2032). У випадку, якщо елемент живлення потребує заміни світлодіод stop повідомить про це блиманням.

**Увага! Не торкайтеся до батарейки металевими предметами та не використовуйте металевий пінцет для зняття або встановлення батарейки. Це може призвести до короткого замикання та виводу її з ладу.**

#### <span id="page-9-0"></span>**3.4 Збирання**

Збирання контролера проводити у порядку, зворотному розбиранню.

1) Поверніть контролер лицьовою стороною донизу і вставте плату Simplex так, щоб вона попала в середину корпусу. Щоб не пошкодити світлодіод живлення, треба вставляти плату Simplex спочатку тою стороною, де розміщені клеми живлення, а потім іншою стороною.

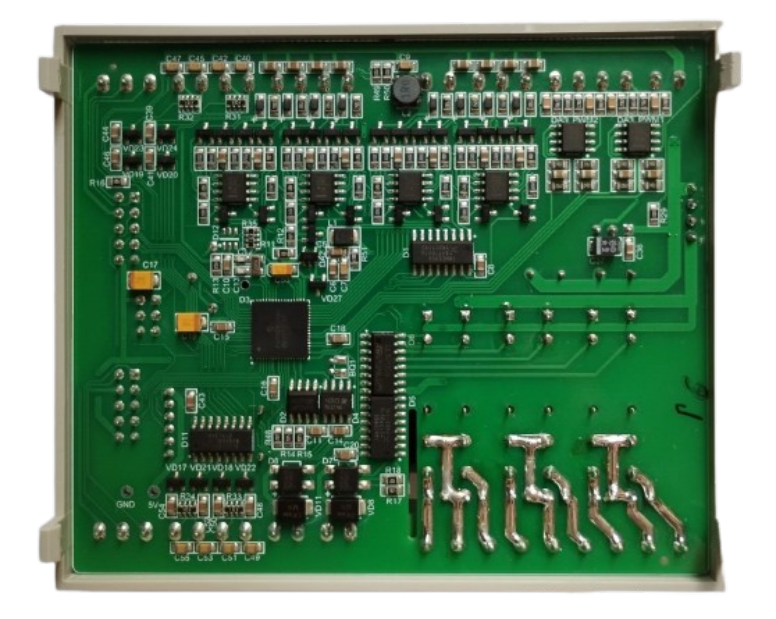

*Рисунок 7 – Плата Simplex вставлена в корпус*

2) Обережно встановіть і зафіксуйте нижню частину корпусу. Прослідкуйте, щоб усі фіксатори стали на своє місце.

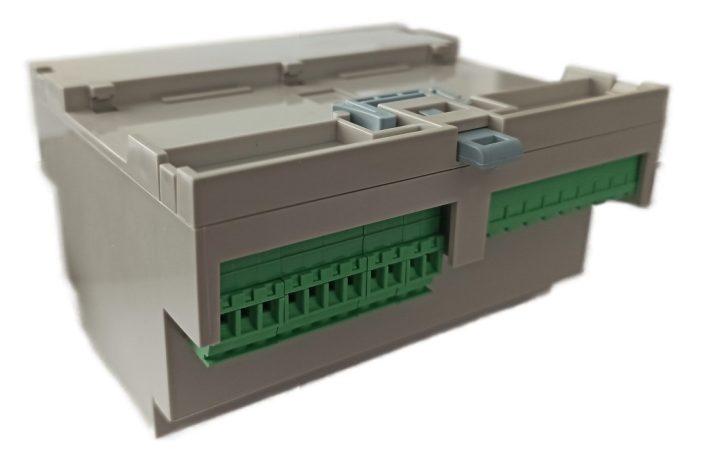

*Рисунок 8 – Зібраний контролер (догори дном)* 

3) Встановіть лицьову панель (слідкуючи, щоб усі роз'єми попали у свої отвори) і після цього під'єднайте клемні колодки.

#### <span id="page-10-1"></span>**3.5 Інтерфейс RS-485**

Контролер має можливість використання до двох інтерфейсів RS-485, які встановлюються у вигляді окремих плат. Плати є двох типів — гальванічно ізольовані (див. рисунок 9а) або неізольовані (див. рисунок 9б). Встановлення такої плати дає змогу використовувати відповідний порт контролера для обміну даними по протоколу MODBUS RTU в режимі Master або Slave. Програмування портів відбувається в редакторі ViCS.

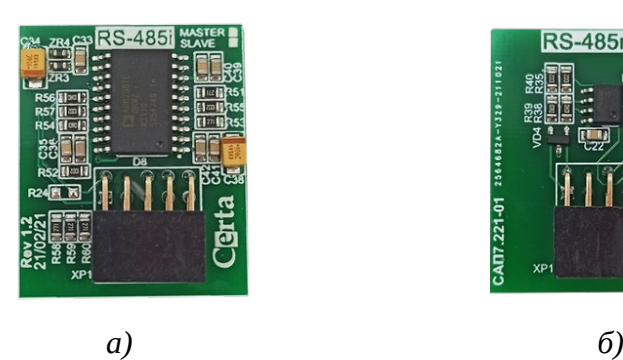

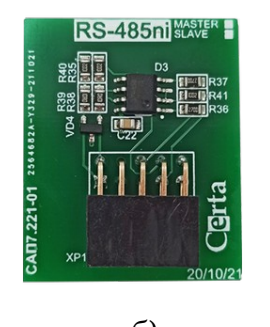

*Рисунок 9*

За замовчуванням та в режимі INIT, усі порти працюють в режимі Slave, і забезпечують доступ до системних змінних (див. Додаток А. Опис регістрів [MODBUS](#page-17-1) [\(прошивка](#page-17-1) 6.х)). Програміст, який створює прикладну програму в ViCS, має можливість додати доступ по протоколу MODBUS до будь-яких змінних своєї програми, при цьому доступ до системних регістрів зберігається завжди.

**В контролері повинна бути встановлена як мінімум одна інтерфейсна плата RS-485. В іншому випадку не буде можливості підключитись до контролеру для налаштування або програмування.**

#### <span id="page-10-0"></span>**3.6 Годинник реального часу та пам'яті NVRAM**

Контролер оснащений вбудованим годинником реального часу (RTC), що має власне резервне джерело живлення (батарейка CR2032). Доступ до даних про поточний час і дату здійснюється через відповідні змінні в прикладній програмі, або через системні MODBUS регістри. Встановлення дати та часу відбувається через системні MODBUS регістри (в т.ч. за допомогою ViCS Tool) та з меню дисплею.

NVRAM – це енергонезалежна пам'ять, яка зберігає свої дані при відключенні зовнішнього живлення. Ця пам'ять живиться від тієї ж батарейки, що і годинник. Докладніше про типи пам'яті розказано у довідковій системі редактора ViCS.

#### <span id="page-11-1"></span>**3.7 Універсальні входи (AI)**

Контролер має 8 універсальних входів (клеми 27...35), які можуть використовуватись як аналогові та як дискретні. Режим роботи кожного входу вибирається в програмі ViCS Tool (Рисунок 10) або в редакторі ViCS. Універсальні входи контролера дозволяють підключати наступні типи сигналів:

- *цифровий*, безпотенційний «сухий контакт» (замкнуто/розімкнуто) без можливості підрахунку імпульсів;
- *аналоговий*, термоперетворювач опору Pt1000;
- *аналоговий*, уніфікований сигнал 0–10 В постійного струму (а також 4–20 мА за допомогою паралельного резистора 500 Ом, 0.5 Вт).

У режимі вимірювання температури (тип сигналу Pt1000), прилад вимірює опір чутливого елемента датчика та розраховує значення температури згідно стандартної таблиці градуювання Pt1000 з коефіцієнтом відносного опору  $\rm R_{100}/R_0$  = 1,385.

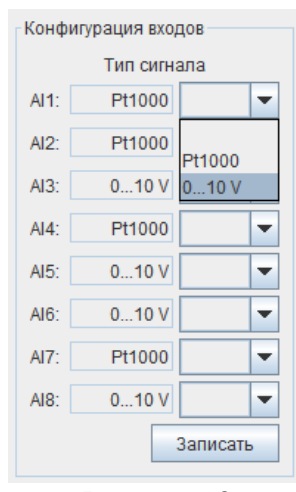

*Рисунок 10*

#### <span id="page-11-0"></span>**3.8 Дискретні входи та лічильники імпульсів (DI)**

Входи DI9...DI16 (клеми 14..17 та 36..39) є дискретними (цифровими), тобто вони сприймають сигнал типу замкнуто/розімкнуто (розімкнуто = 0, замкнуто = 1). Крім цього, дискретні входи DI9..DI12 мають лічильник, який збільшується на 1 при кожному замиканні відповідної вхідної клеми на загальну клему живлення. Ця функція називається «підрахунок імпульсів». Вона може бути використана, наприклад, для підключення лічильників води або електролічильників з імпульсними виходами. Накопичена кількість імпульсів зберігається в енергонезалежній пам'яті і не зникає при відключенні живлення контролера. Лічильники є 32-бітовими і можуть накопичувати значення до 4 294 967 295. Після цього, при черговому імпульсі, лічильник буде скинутий в 0 і відлік почнеться спочатку. Поточне значення кожного лічильника доступне в прикладній програмі у вигляді двох цілих змінних DIx\_CountHi і DIx\_CountLo (де x - це номер дискретного входу). У цих змінних зберігаються старші та молодші 16-бітові слова відповідного 32-бітового лічильника.

Максимальна частота імпульсів, що вимірюються — 100 Гц при скважності 50%. Тобто, мінімальна тривалість імпульсу та паузи має бути не менше 5 мс.

#### <span id="page-12-2"></span>**3.9 Виходи**

Контролер має три типи виходів, які формують різні види вихідних сигналів. До цих виходів відносяться:

- **DO1...DO6** (клеми 1...9) механічний контакт електромагнітного реле;
- **FDO1, FDO2** (клеми 10...13) напівпровідниковий ключ для комутації слабострумних сигналів постійного або змінного струму;
- **AO1...AO4** (клеми 23...26) –уніфікований аналоговий сигнал 0..10 В.

Виходи не є універсальними і кожен вихід може видавати лише один тип сигналу.

## <span id="page-12-1"></span>**4 Робота і налаштування**

В **нормальному режимі** роботи, відразу після ввімкнення живлення, контролер починає виконувати записану в нього прикладну програму. Прикладні програми створюються в редакторі програм ViCS і завантажуються в контролер через інтерфейс RS-485. Прикладна програма зчитує з входів контролера значення сигналів, виконує створений програмістом алгоритм і видає керуючі сигнали на виходи контролера. Обмін даними із зовнішніми пристроями здійснюється за стандартним протоколом MODBUS RTU через наявні інтерфейси. Повний опис протоколу MODBUS знаходиться у відкритому доступі на сайті [modbus.org.](http://modbus.org/) Актуальну версію редактора програм ViCS можна скачати на сайті [certa.com.ua.](http://certa.com.ua/) Також там можна завантажити програму ViCSTool, яка дозволяє перевірити працездатність контролера, налаштувати його порти та годинник без перепрограмування.

Налаштування контролера включає два етапи, які необхідно виконати перед початком експлуатації: програмне налаштування за допомогою ViCSTool та завантаження прикладної програми в редакторі ViCS. Якщо контролер планується використовувати в режимі модуля розширення, то завантаження прикладної програми не потрібне.

#### <span id="page-12-0"></span>**4.1. Програмне налаштування**

Підключіться до відповідних клем порту RS-485 та подайте на контролер напругу живлення. Далі, за допомогою будь-якої програми, яка підтримує протокол MODBUS, можна змінити значення параметрів контролера, доступних через стандартні holding-регістри MODBUS (див. Додаток А. Опис регістрів MODBUS [\(прошивка](#page-17-1) 6.х[\)\)](#page-17-1).

Для зручного налаштування контролера розроблена програма **ViCSTool**, яку можна завантажити на сайті [certa.com.ua](http://certa.com.ua/) у розділі «Файли». Для запуску програми потрібна Java версії 8, яку можна завантажити на сайті [java.com.](http://java.com/)

За допомогою програми **ViCSTool** можна виконувати конфігурацію та моніторинг роботи контролера. Для підключення за допомогою інтерфейсу RS-485 треба обрати «RTU» та ввести необхідні налаштування послідовного порту (див. Рисунок 11).

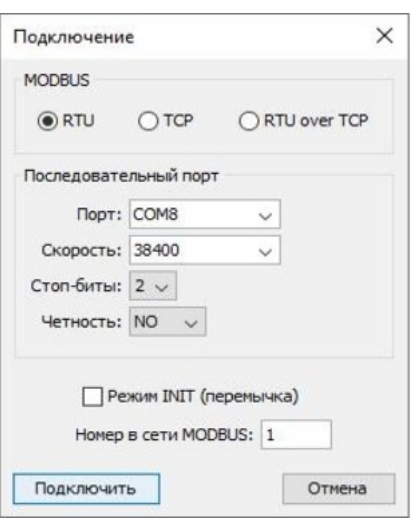

*Рисунок 11*

Після встановлення зв'язку з контролером, ви побачите перелік усіх параметрів, які можна налаштувати по протоколу MODBUS.

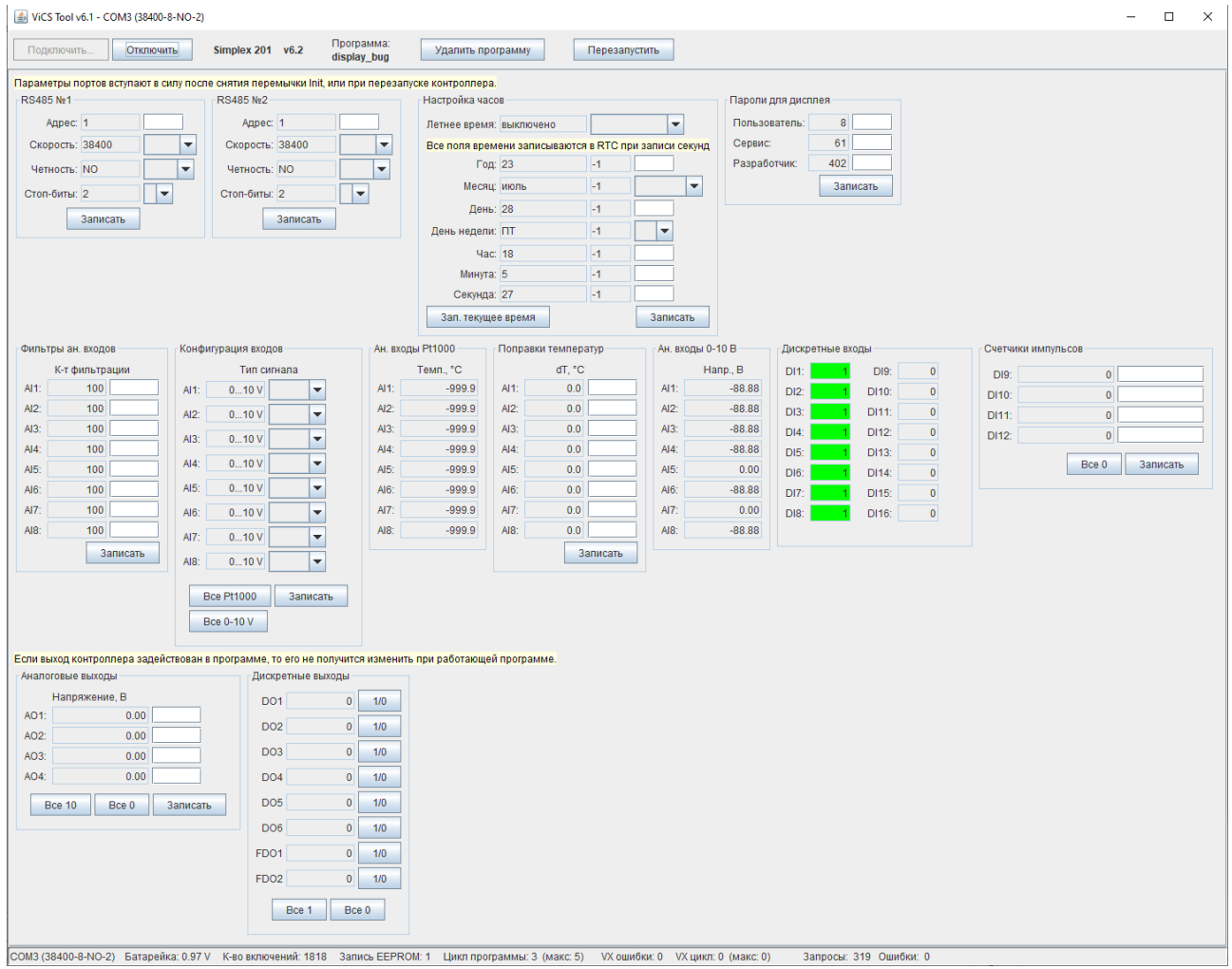

*Рисунок 12*

Зауважте, що змінені параметри інтерфейсів вступають у силу тільки після перезапуску контролера.

#### <span id="page-14-1"></span>**4.3. Завантаження програми користувача**

Запустіть редактор ViCS і відкрийте файл з необхідною програмою або створіть свою програму. Натисніть кнопку «Записати програму в пристрій» і у вікні, що з'явиться, встановіть необхідні параметри з'єднання (аналогічно ViCSTool). Далі натисніть кнопку «Записати програму».

Для більш детальної інформації щодо роботи в редакторі ViCS використовуйте вбудовану довідкову систему.

#### <span id="page-14-0"></span>**4.4. Режим INIT**

Контролер можна перевести в спеціальний режим роботи (INIT), в якому його прикладна програма зупинена, а параметри усіх інтерфейсних портів є такими, як на новому контролері:

- швидкість: 38400,
- стоп-біти: 2,
- контроль парності: немає.

Для переведення контролера в режим INIT, встановіть перемикач INIT на основній платі у ліве положення (ON). Для повернення в нормальний режим, переведіть цей перемикач у праве положення.

Перемикач INIT можна перемкнути за допомогою викрутки, якщо зняти тільки лицьову панель контролеру.

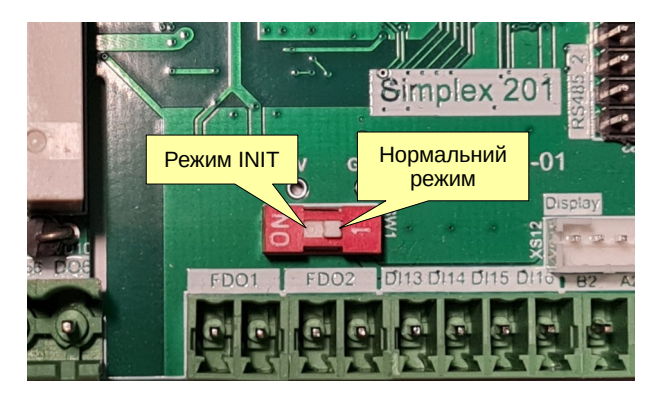

Рисунок 13 – Перемикач INIT

Після повернення контролера в нормальний режим роботи, усі його налаштування і прикладна програма повертаються до тих значень, які записані в пам'ять контролера.

## <span id="page-15-4"></span>**5. Монтаж контролера**

#### <span id="page-15-3"></span>**5.1 Вимоги до місця встановлення**

Контролер повинен встановлюватися у закритому, вибухобезпечному та пожежобезпечному приміщенні з робочими умовами експлуатації:

- температура навколишнього середовища від +0 °C до +45 °C;
- відносна вологість до 80%;
- вібрація місць кріплення з частотою не вище 25 Гц та з амплітудою не більше 0.1 мм;
- навколишнє середовище не повинно містити агресивних парів та газів.

#### <span id="page-15-2"></span>**5.2 Розміщення контролера у шафі**

Конструкція шафи повинна забезпечувати захист контролера від попадання в нього вологи, бруду та сторонніх предметів.

Закріпити контролер на DIN-рейці защіпкою вниз. При розміщенні контролера слід пам'ятати, що при експлуатації відкриті струмопровідні елементи можуть бути під напругою, небезпечною для людського життя. Доступ до таких шаф дозволено лише кваліфікованим фахівцям.

При розміщенні контролера в шафі для забезпечення вільної циркуляції повітря відстань верхньої, нижньої та бічних поверхонь шафи від пристроїв живлення контролера повинна становити не менше 50 мм.

#### <span id="page-15-1"></span>**5.3 Загальні вимоги до монтажу**

- 1. Сигнальні лінії підключати екранованим кабелем. Обплетення кабелю заземлювати в одній точці;
- 2. Розділяти в просторі силові та сигнальні кабелі;
- 3. При підключенні індуктивного навантаження до релейних виходів, ці виходи слід захищати від іскрових розрядів за допомогою RC-кіл (змінний струм) або діодів (постійний струм);
- 4. Використовувати проводи відповідного перерізу та типу.

Приклади підключення зовнішніх кіл наведено в Додаток Б. [Розташування](#page-25-0) клем і приклад зовнішніх [підключень](#page-25-0) .

#### <span id="page-15-0"></span>**5.4 Організація живлення контролера**

Електричне живлення контролера здійснюється від джерела змінної або постійної напруги 24 В. Відхилення напруги від номінального не повинно перевищувати 10% в будьякий бік.

#### <span id="page-16-0"></span>**5.5 Підключення інтерфейсу RS-485**

Підключення інтерфейсу RS-485 проводити екранованою витою парою з хвильовим опором 120 Ом. Дозволяється використовувати стандартний екранований кабель STP.

Обплетення кабелю заземлювати в одній точці (на одному кінці кабелю) і не підключати до клем контролерів. Обплетення всіх сегментів кабелю з'єднати між собою.

Не прокладайте інтерфейсний кабель в одному лотку або каналі з силовими кабелями.

Нульові точки всіх пристроїв (клема G) з'єднувати за допомогою окремого провідника в кабелі (окремої пари в кабелі STP). **Забороняється з'єднувати нульові точки з обплетенням кабелю.**

Термінальні резистори 120 Ом для швидкості 9600 біт/с допускається не використовувати. При такій швидкості їх наявність не має сенсу, оскільки явище відображення сигналу не проявляє себе на довжині лінії до 2 км.

Приклад підключення кабелю RS-485 показаний рисунку 14.

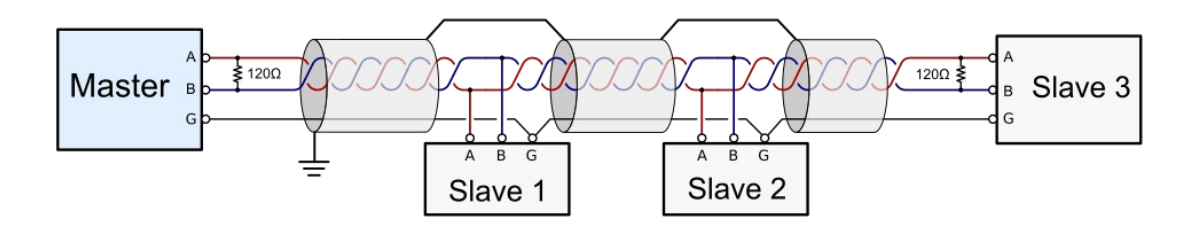

*Рисунок 14*

Параметри портів RS-485 налаштовуються при програмуванні контролера, або в програмі ViCSTool. Для тимчасового повернення до заводських налаштувань необхідно перевести контролер в режим INIT за допомогою перемикача (див. рисунок 6).

# <span id="page-17-1"></span>**Додаток А. Опис регістрів MODBUS (прошивка 6.х)**

Описані нижче MODBUS-регістри надають доступ до системних змінних контролера. Кількість, адресація і функціональне призначення системних регістрів не залежить від записаної в контролер програми користувача. Ці регістри доступні також в режимі INIT.

Для користувацьких регістрів виділені діапазони адрес від 0 до 250. Ці регістри програмуються в редакторі ViCS і доступні тільки при працюючій прикладній програмі.

Усі вхідні запити обробляються згідно з протоколом MODBUS відповідно до документа «MODBUS Application Protocol Specification v1.1b3», опублікованому на сайті [www.modbus.org.](http://www.modbus.org/)

Контролер підтримує стандартні функції MODBUS із номерами 1, 2, 3, 4, 5, 15, 6 і 16.

Вказані в таблицях адреси регістрів точно відповідають тим значенням, які мають бути у запитах MODBUS. Для деяких пристроїв або програм сторонніх виробників може знадобитися додати 1 до адреси регістру, оскільки історично склалося, що номер регістру відповідає його адресі, збільшеній на 1.

При отриманні запиту з невідомим номером функції, буде повернуто код помилки 01 (ILLEGAL FUNCTION).

При спробі читання неіснуючих регістрів, видається код помилки 02 (ILLEGAL DATA ADDRESS).

## <span id="page-17-0"></span>**Discrete Inputs (функція читання – 2)**

0 – вхід розімкнуто, 1 – вхід замкнутий (з'єднаний із загальною точкою)

**Щоб універсальні входи AI1...AI8 працювали у дискретному режимі (DI1...DI8), необхідно налаштувати їх на режим Pt1000. Інакше ці регістри матимуть непередбачувані значення.**

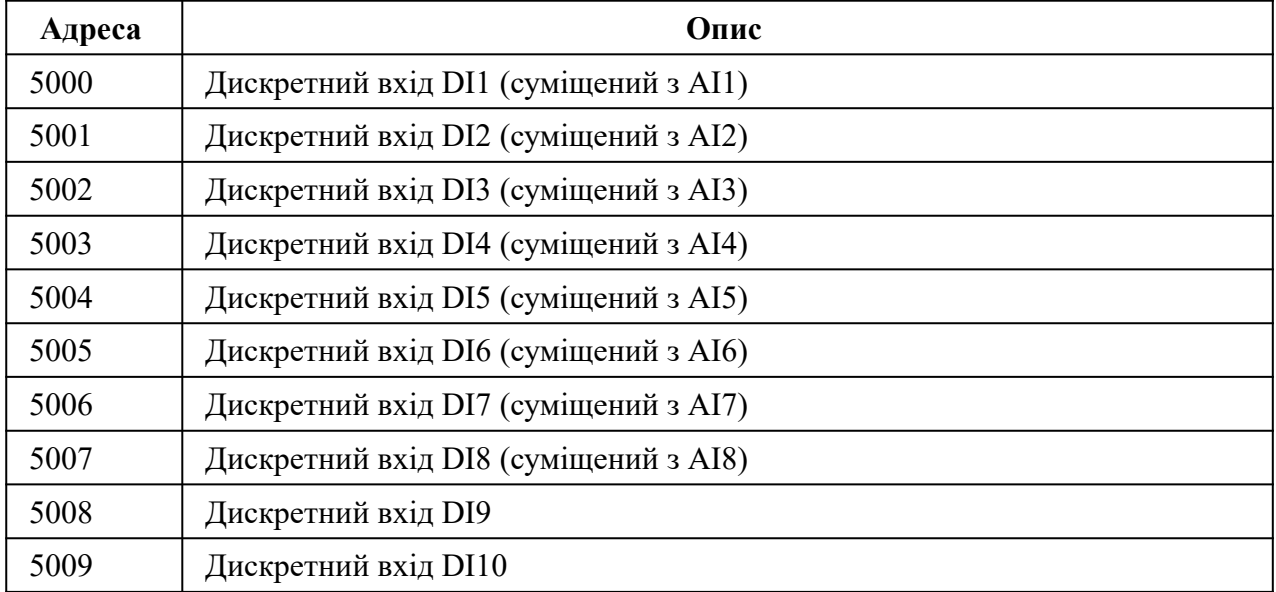

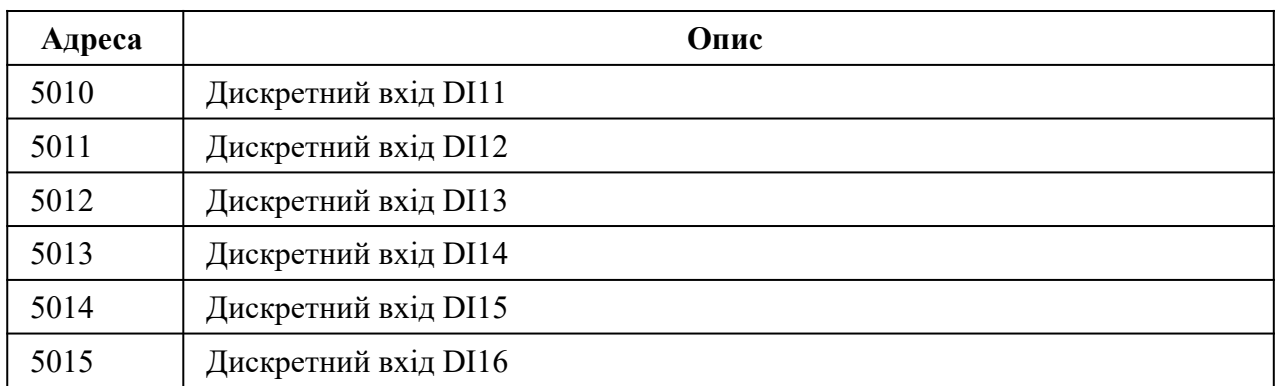

# <span id="page-18-0"></span>**Coils (функція читання – 1, функція запису – 5 або 15)**

– реле розімкнуте, 1 – реле замкнуте

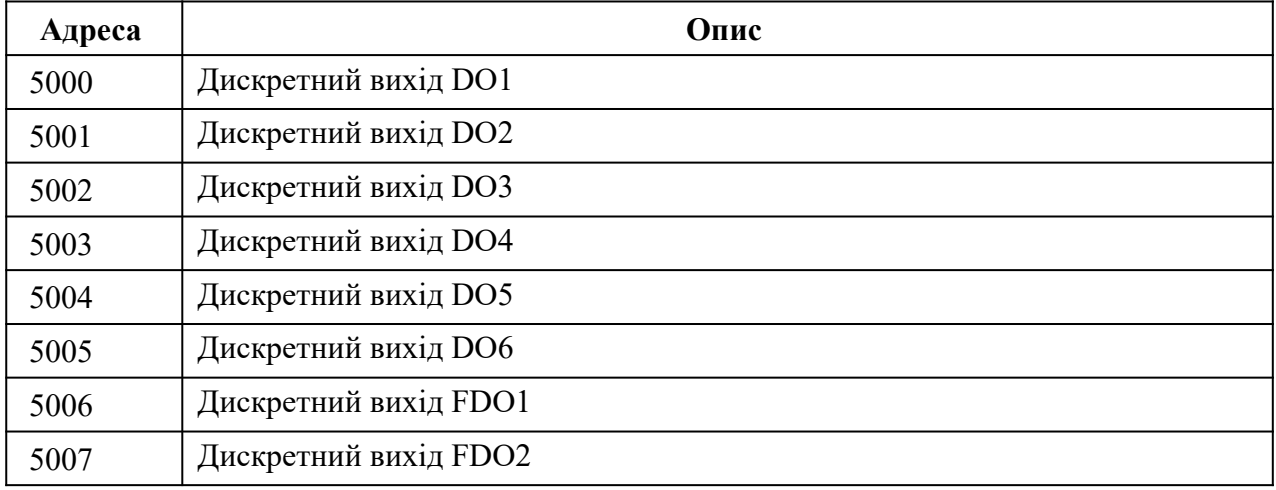

## <span id="page-19-0"></span>**Input Registers (функція читання – 4)**

**Значення аналогового входу АI1..АI8 потрібно зчитувати лише з того регістру, який відповідає конфігурації цього входу (див п. [3.7 Універсальні входи \(AI\)](#page-11-1)). В інших регістрах будуть неправильні значення.**

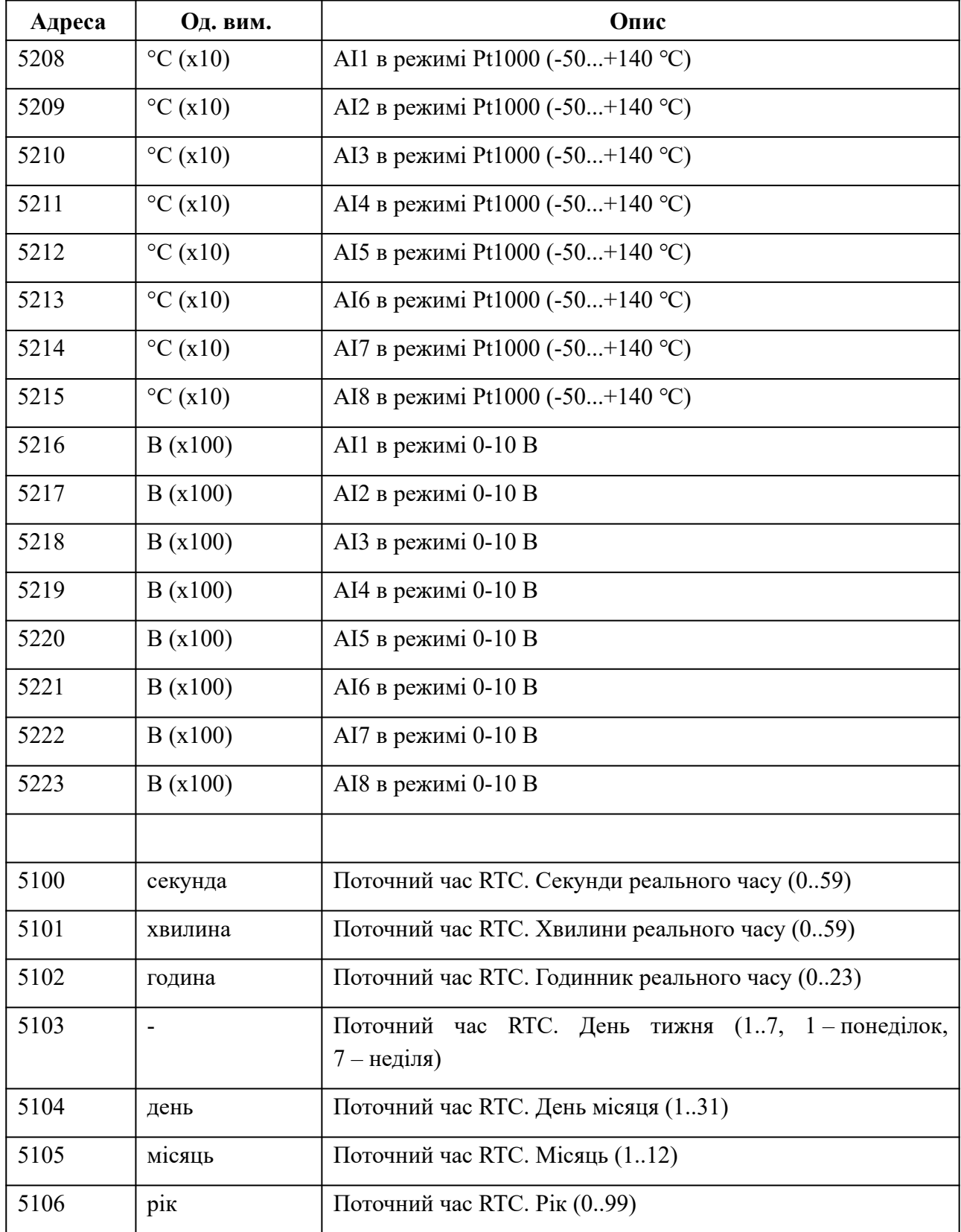

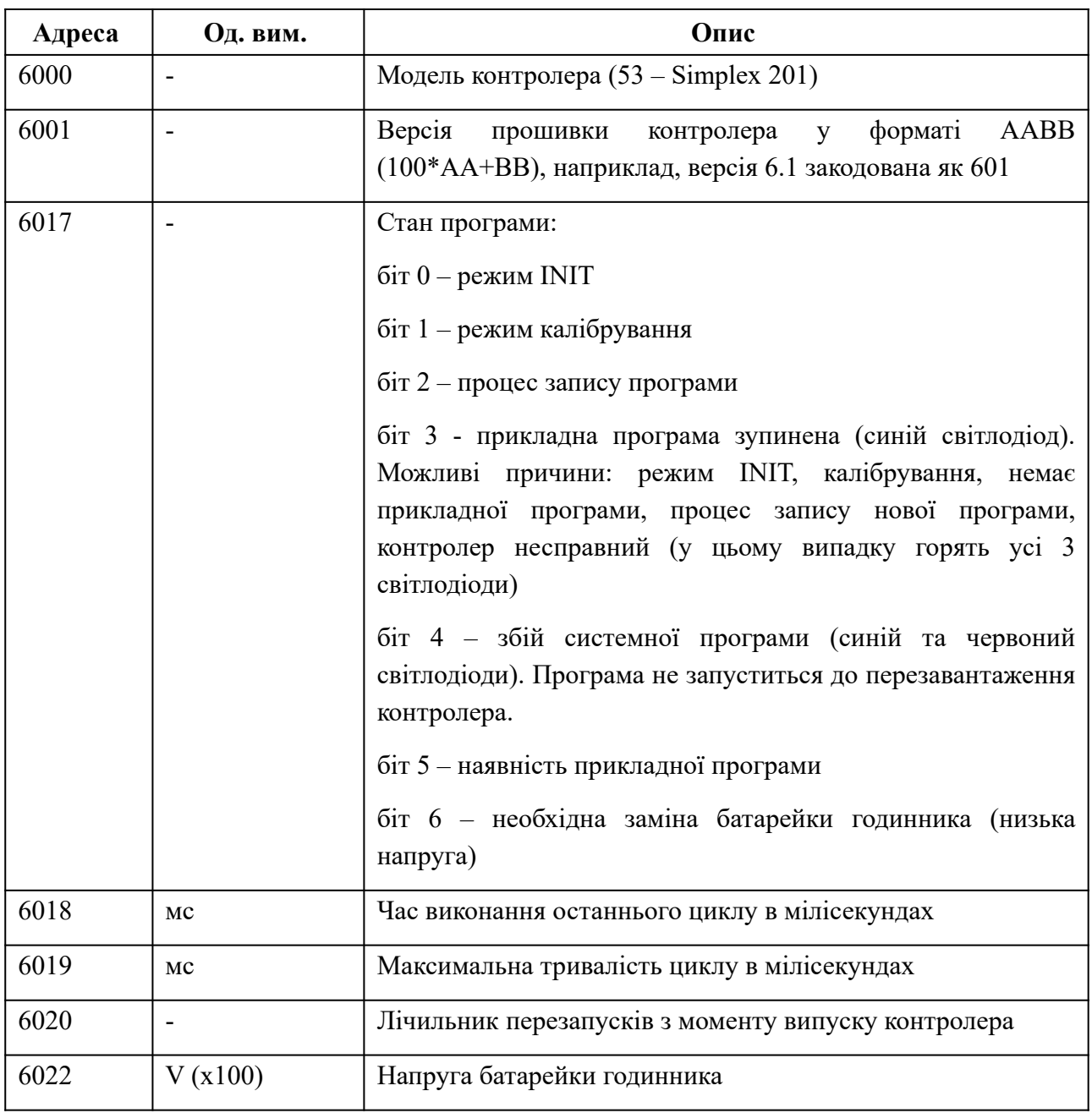

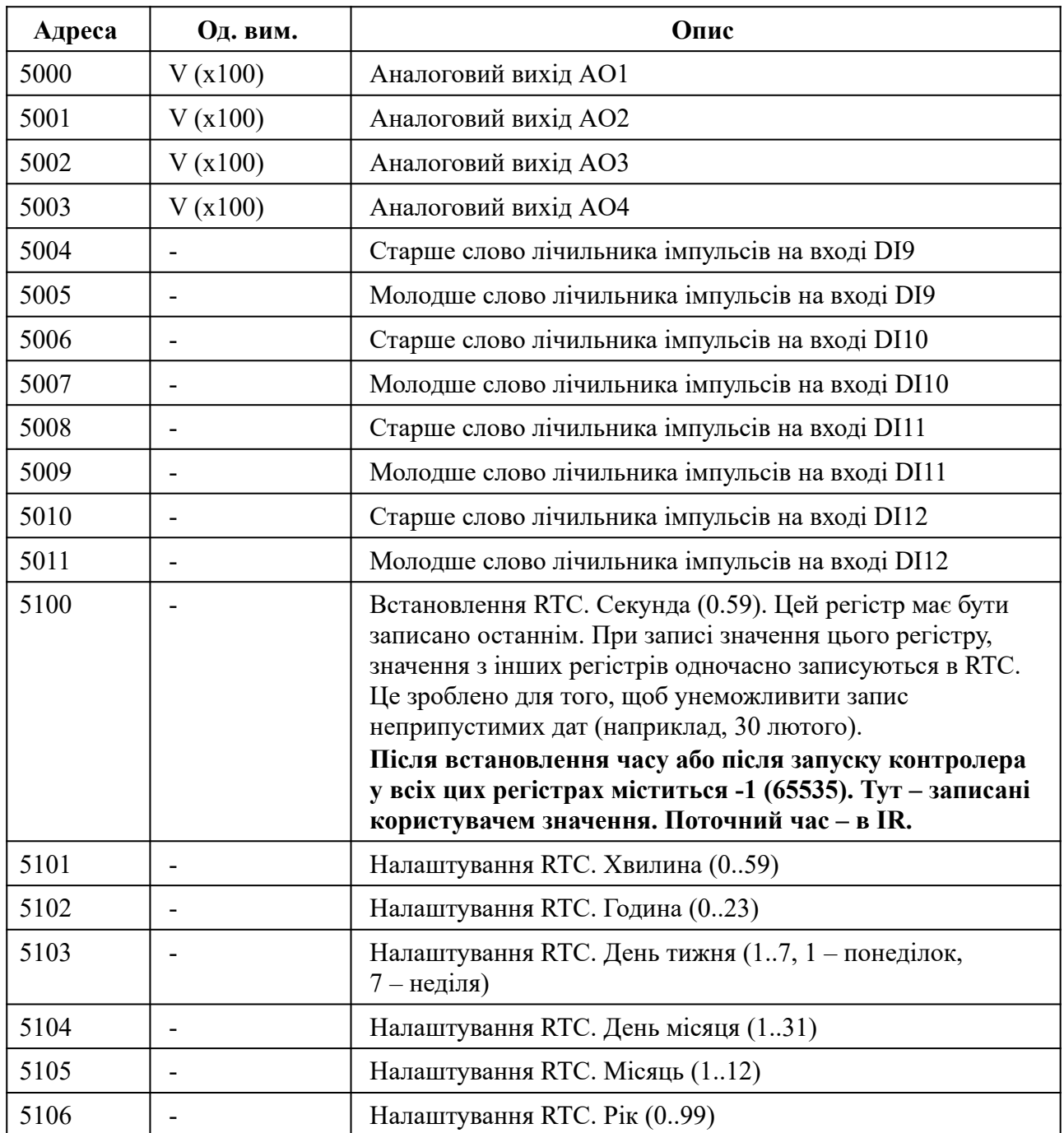

# <span id="page-21-0"></span>**Holding Registers (функція читання – 3, функція запису – 6 або 16)**

| Адреса | Од. вим.               | Опис                                                                                    |
|--------|------------------------|-----------------------------------------------------------------------------------------|
| 5107   |                        | Режим переходу на літній/зимовий час (Daylight Saving):                                 |
|        |                        | 0 - автоматичний перехід вимкнено;<br>1-Західна Європа: перехід на літній час в останню |
|        |                        | неділю березня о 1:00, на зимовий час - в останню неділю                                |
|        |                        | жовтня о 2:00;                                                                          |
|        |                        | 2 - Центральна Європа: перехід на літній час в останню                                  |
|        |                        | неділю березня о 2:00, на зимовий час - в останню неділю<br>жовтня о 3:00;              |
|        |                        | 3 – Східна Європа: перехід на літній час в останню неділю                               |
|        |                        | березня о 3:00, на зимовий час - в останню неділю жовтня<br>$o$ 4:00;                   |
|        |                        | 4 – США та Канада: перехід на літній час у другу неділю                                 |
|        |                        | березня о 2:00, на зимовий час - в першу неділю                                         |
|        |                        | листопада о 2:00.                                                                       |
| 6000   |                        | RS-485 nopr 1: MODBUS slave ID (1254)                                                   |
|        |                        | Параметри портів вступають в дію після перезапуску<br>контролера                        |
| 6001   |                        | RS-485 порт 1: Швидкість                                                                |
|        |                        | $(0-1200, 1-2400, 2-4800, 3-9600, 4-19200, 5-38400)$                                    |
| 6002   |                        | RS-485 порт 1: Кількість стопових біт $(1, 2)$                                          |
| 6003   |                        | RS-485 порт 1: Контроль парності (0 - no, 1 - even, 2 - odd)                            |
| 6004   |                        | RS-485 порт 2: MODBUS slave ID (1254)                                                   |
| 6005   | біт/сек                | RS-485 порт 2: Швидкість<br>$(0-1200, 1-2400, 2-4800, 3-9600, 4-19200, 5-38400)$        |
| 6006   |                        | RS-485 порт 2: Кількість стопових біт $(1, 2)$                                          |
| 6007   |                        | RS-485 порт 2: Контроль парності (0 - no, 1 - even, 2 - odd)                            |
| 6100   | $\rm{^{\circ}C}$ (x10) | Поправка температури для входу AI1 (-10+10 °С)                                          |
| 6101   | $\rm{^{\circ}C}$ (x10) | Поправка температури для входу AI2 (-10+10 °С)                                          |
| 6102   | $\rm{^{\circ}C}$ (x10) | Поправка температури для входу АІЗ (-10+10 °С)                                          |
| 6103   | $\rm{^{\circ}C}$ (x10) | Поправка температури для входу АІ4 (-10+10 °С)                                          |
| 6104   | $\rm{^{\circ}C}$ (x10) | Поправка температури для входу АІ5 (-10+10 °С)                                          |
| 6105   | $\rm{^{\circ}C}$ (x10) | Поправка температури для входу АІб (-10+10 °С)                                          |
| 6106   | $\rm{^{\circ}C}$ (x10) | Поправка температури для входу АІ7 (-10+10 °С)                                          |
| 6107   | $\rm{^{\circ}C}$ (x10) | Поправка температури для входу AI8 (-10+10 °С)                                          |
| 6108   |                        | Коефіцієнт фільтрації <sup>1</sup> для входу АІ1 (010000)                               |
| 6109   |                        | Коефіцієнт фільтрації для входу AI2 (010000)                                            |
| 6110   |                        | Коефіцієнт фільтрації для входу АІЗ (010000)                                            |

<span id="page-22-1"></span><span id="page-22-0"></span> Коефіцієнт фільтрації – це кількість циклів програми, протягом яких усереднюється значення даного входу, тобто якщо КФ = 100, то значення входу міняється не частіше, ніж раз в 100 циклів. В залежності від складності програми, цикл зазвичай триває від 5 до 80 мс

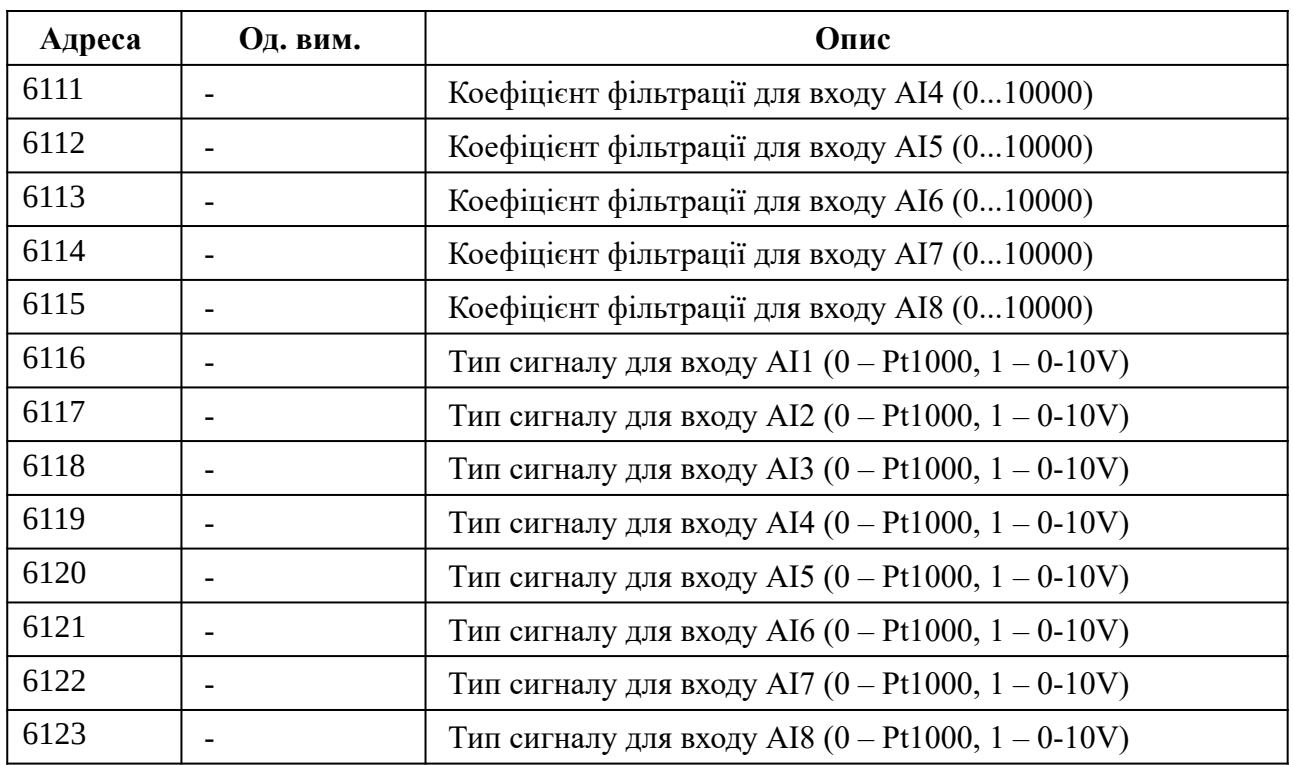

### <span id="page-23-0"></span>**Holding Registers для налаштування розкладу**

В контролері може бути запрограмовано до 12 розкладів. Кожен розклад вміщує до 12 подій для кожного дня тижня.

Робота розкладу полягає в тому, що в задані моменти часу (події) відбувається запис заданого значення в задану змінну програми. Начальне налаштування розкладів відбувається в редакторі ViCS. Через MODBUS-регістри можна змінювати параметри кожного налаштованого розкладу.

В формулах розрахунку адрес регістрів використовуються такі параметри:

- S номер розкладу (від 0 до 11)
- D день тижня (0 ПН … 6 НД)
- N індекс події (від 0 до 11)

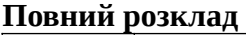

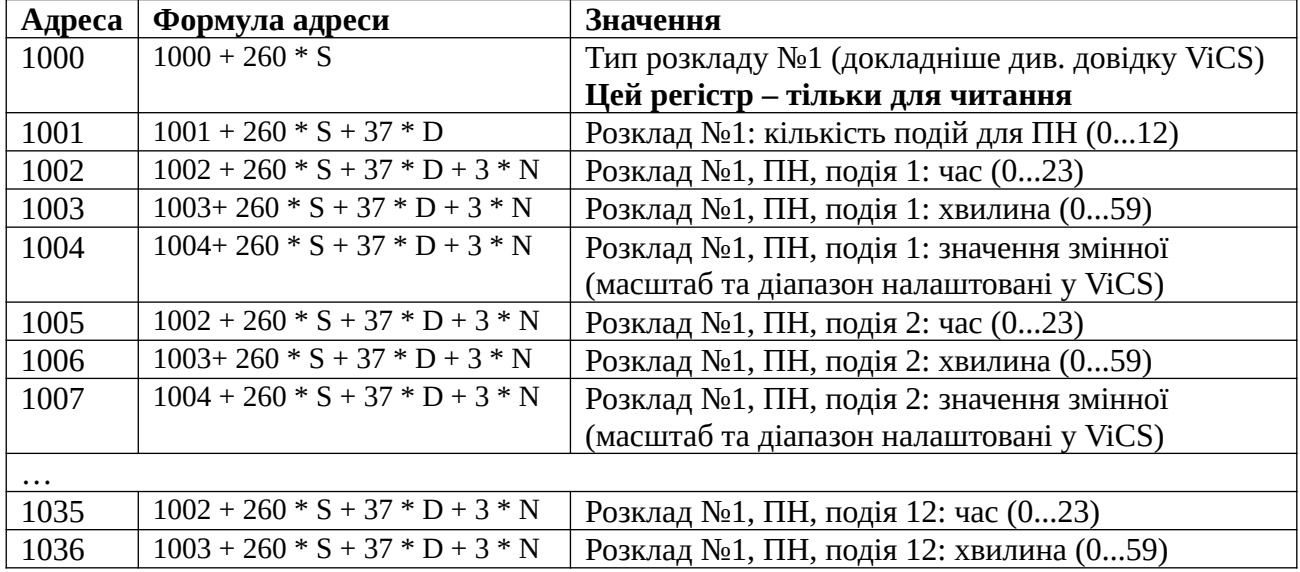

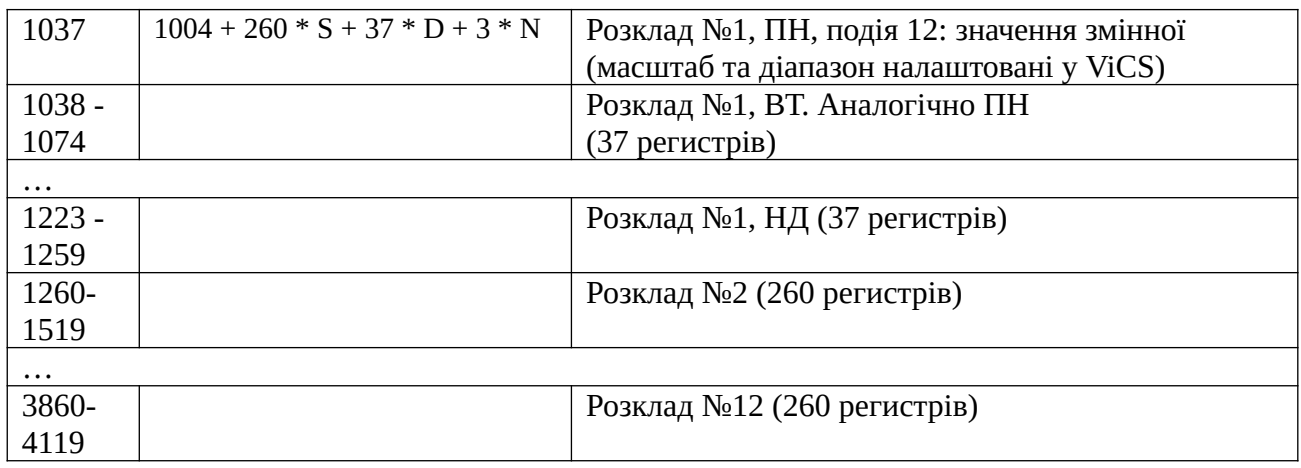

## **Скорочений розклад – тількі перші дві події для кожного дня тижня**

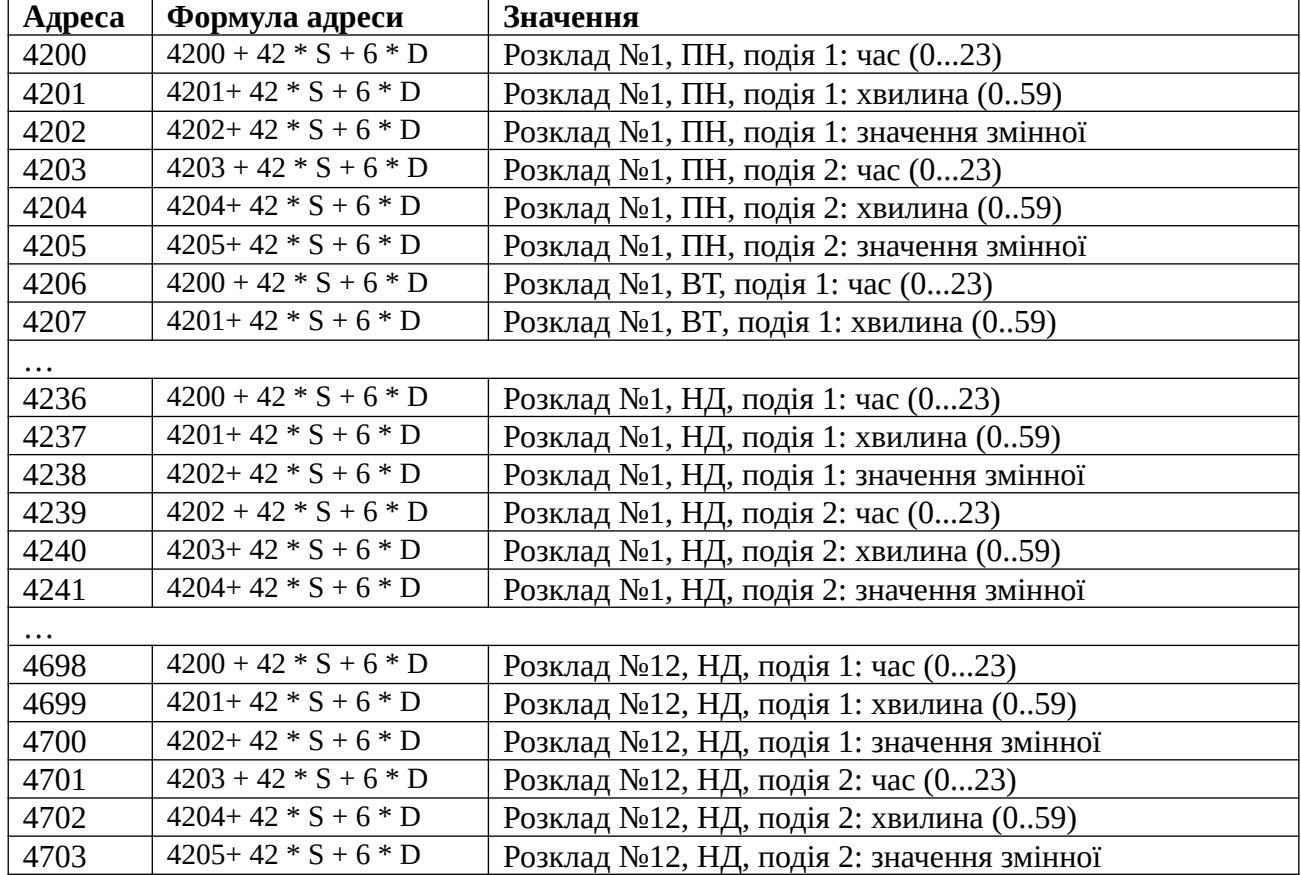

# <span id="page-25-0"></span>**Додаток Б. Розташування клем і приклад зовнішніх підключень**

Допустимий переріз проводів для підключення (моно- та багатожильні):

- клеми 1...9 (великі): від 1.0 до 2.5 мм<sup>2</sup>,
- клеми 10...42 (маленькі): від 0.5 до 1.5 мм<sup>2</sup>.

**УВАГА!** *Усі маніпуляції з клемами контролера проводити при відключеному живленні.*

Для роботи з малими клемами потрібна шліцьова викрутка розміром 2.5 мм, для великих клем (DO) – викрутка розміром 3 мм.

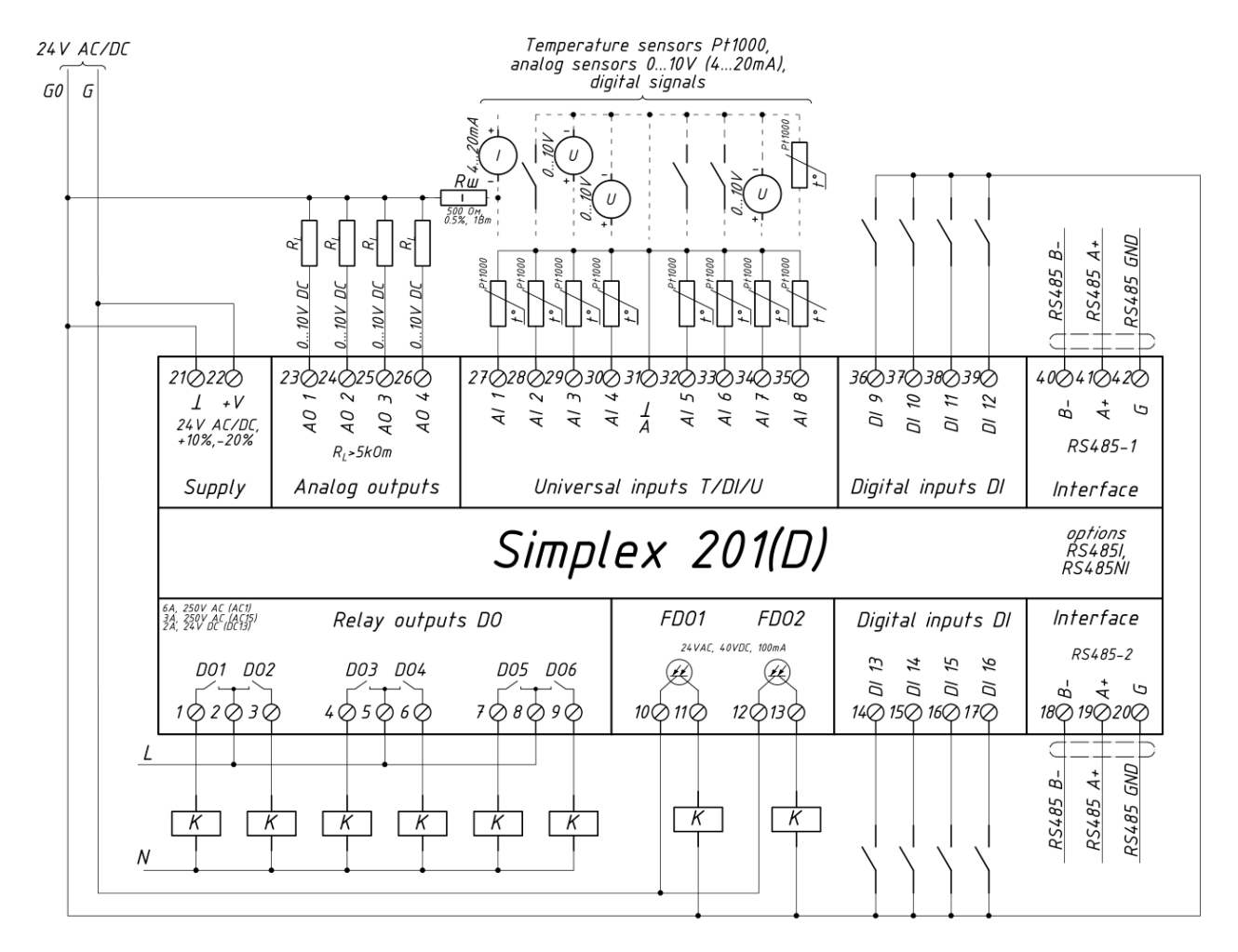

Стандартні аналогові сигнали 0-20 мА, або 4-20 мА можуть бути перетворені в 0-10 В або 2-10 В, шляхом паралельного підключення резистора 500 Ом (0.5 Вт) між клемою відповідного входу та загальною (нульовою) клемою 21.

Для захисту контактів реле контролера від пошкодження дуговими розрядами, встановлюйте діоди (тільки постійний струм) або RC-кола паралельно обмоткам пускачів.

# <span id="page-26-0"></span>**Додаток В. Габаритні розміри**

Прилад призначений для монтажу на DIN-рейку. Розмір: 6 модулів.

Габаритні розміри вказані в міліметрах.

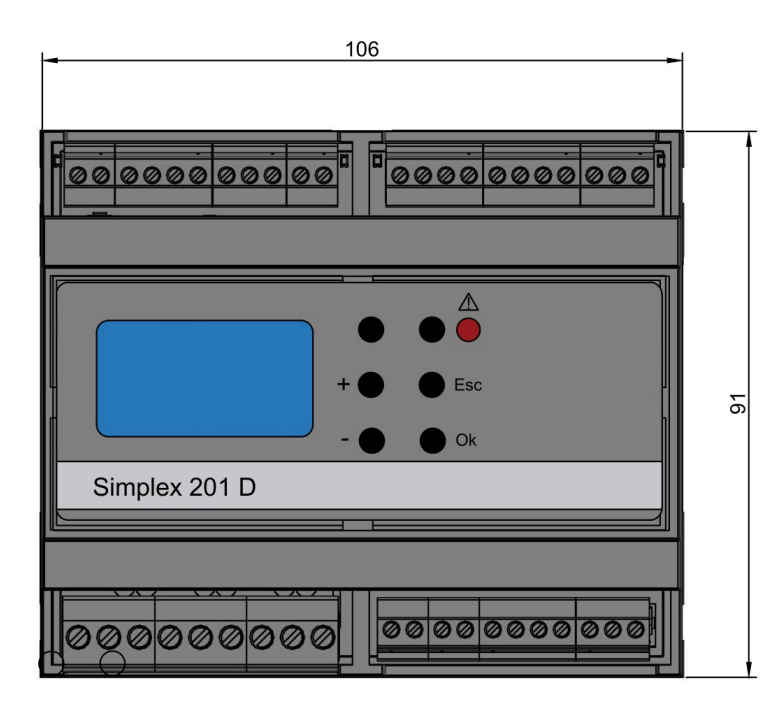

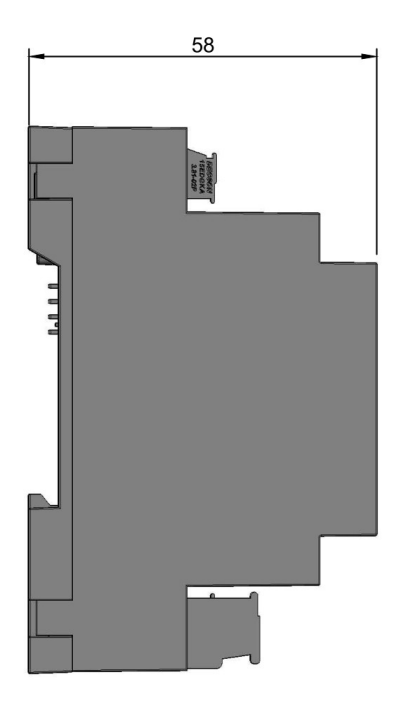